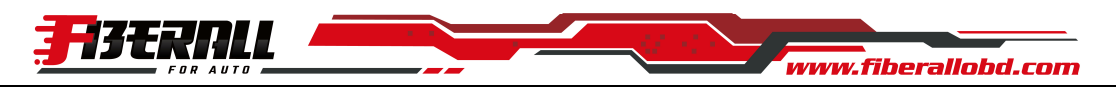

## **Instruction for TORQUE APP Android Bluetooth 4.0**

Insert the OBD adapter into OBDII interface.

Use Android smart phone to download and install Torque APP.

After installation, open Bluetooth on the phone:

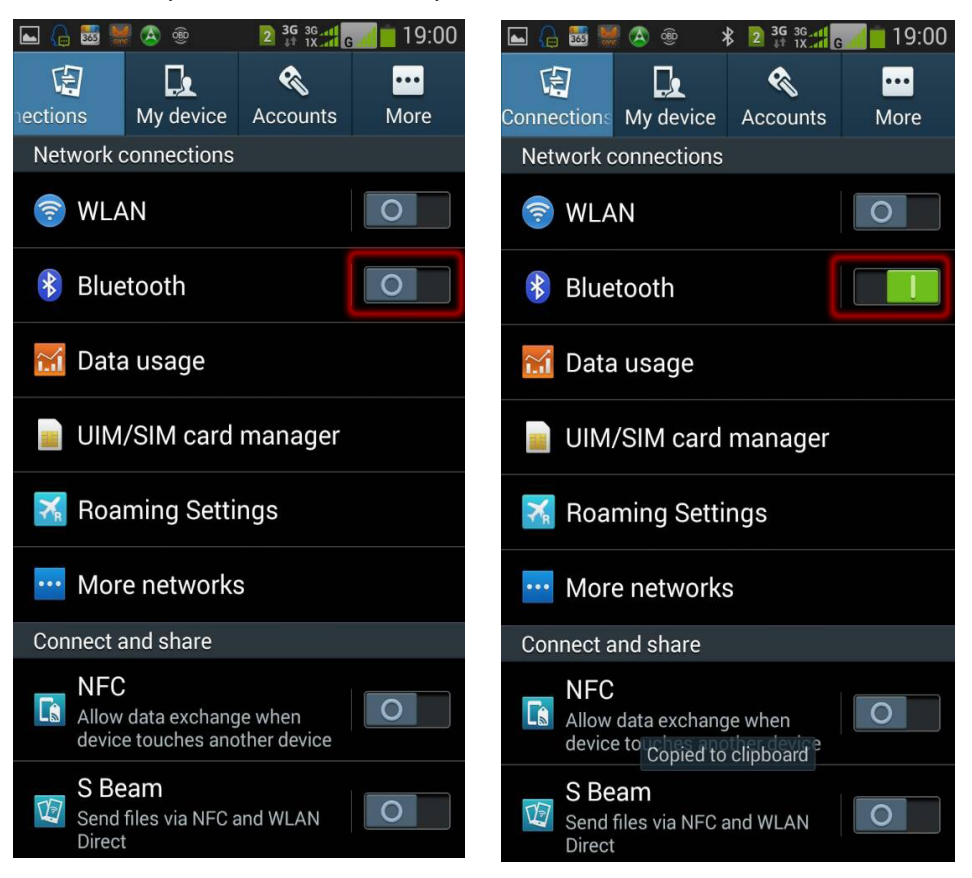

Search Bluetooth Device and Pair:

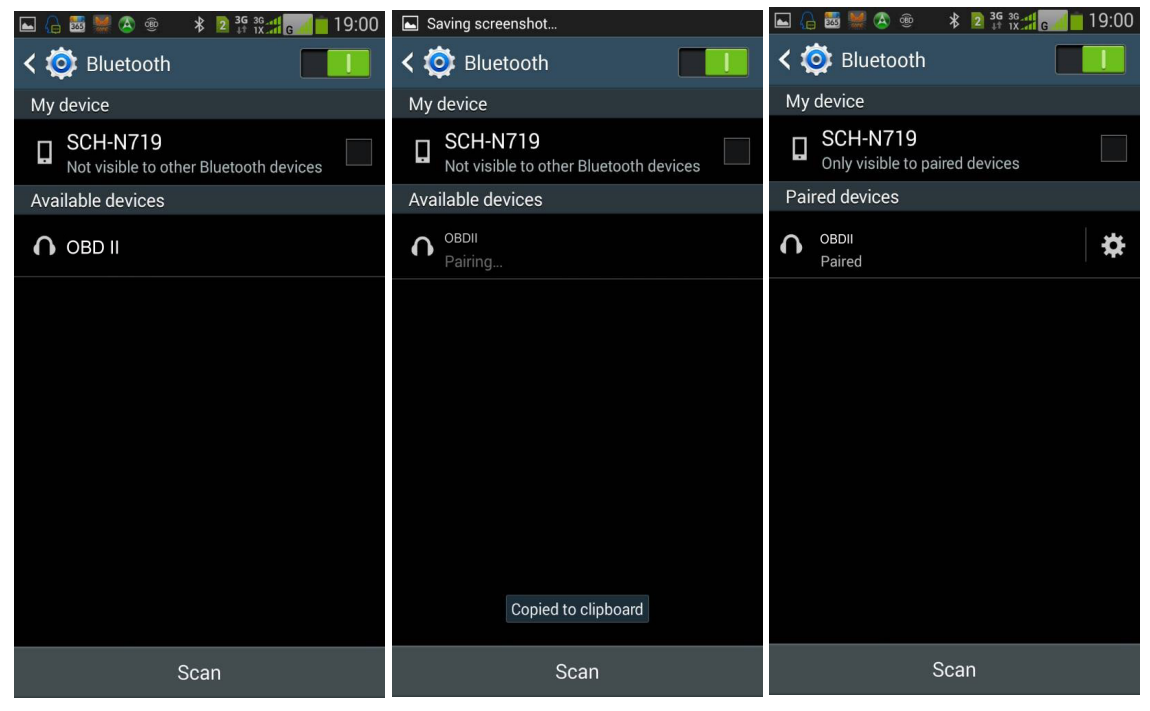

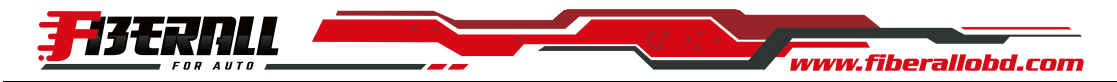

合西黑色鱼

**Torque Settings** 

## OBD 2 Adapter Setting:

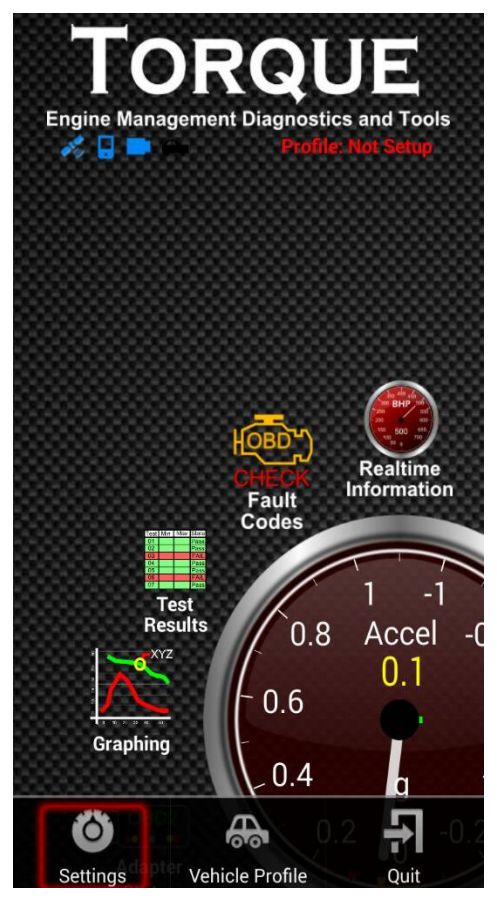

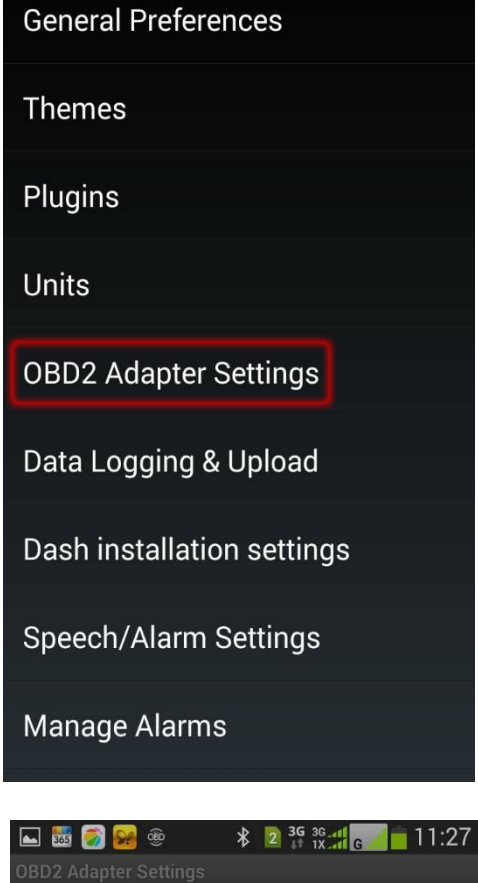

取消

**\$** 2 36 36 4 6 19:01

 $\left( \bullet \right)$ 

 $\circ$ 

 $\circ$ 

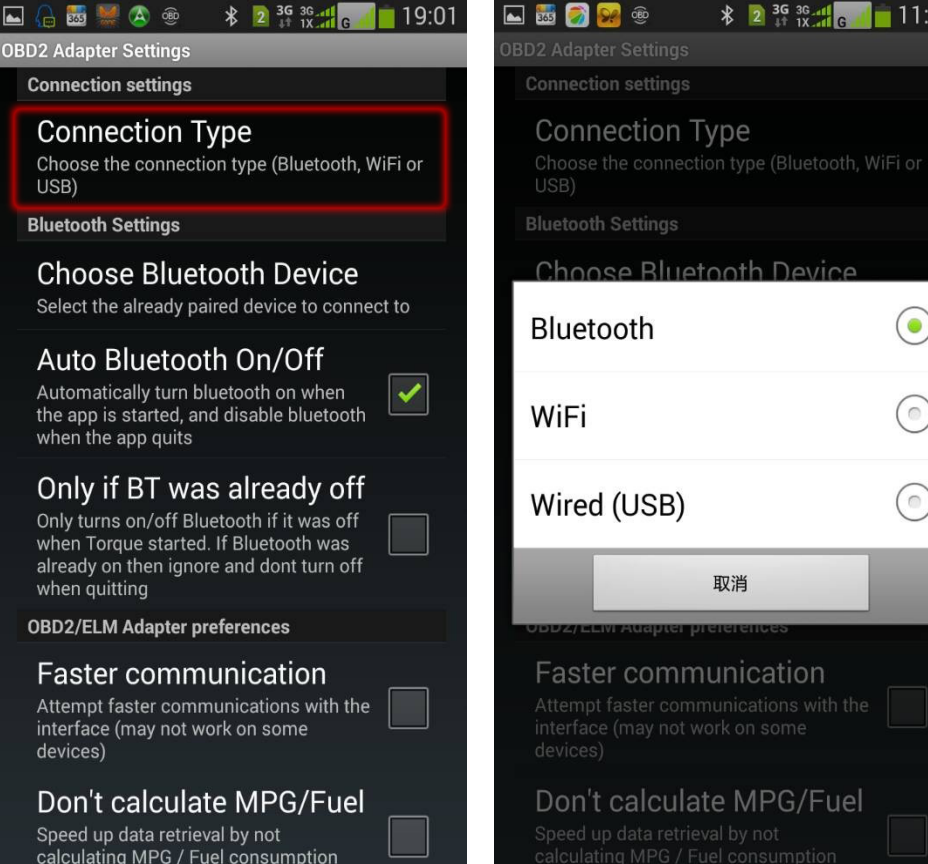

2 of 4

Speed up data retrieval by not<br>calculating MPG / Fuel consumption

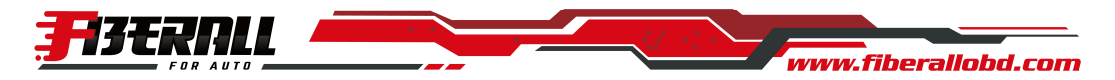

## Select Bluetooth Device:

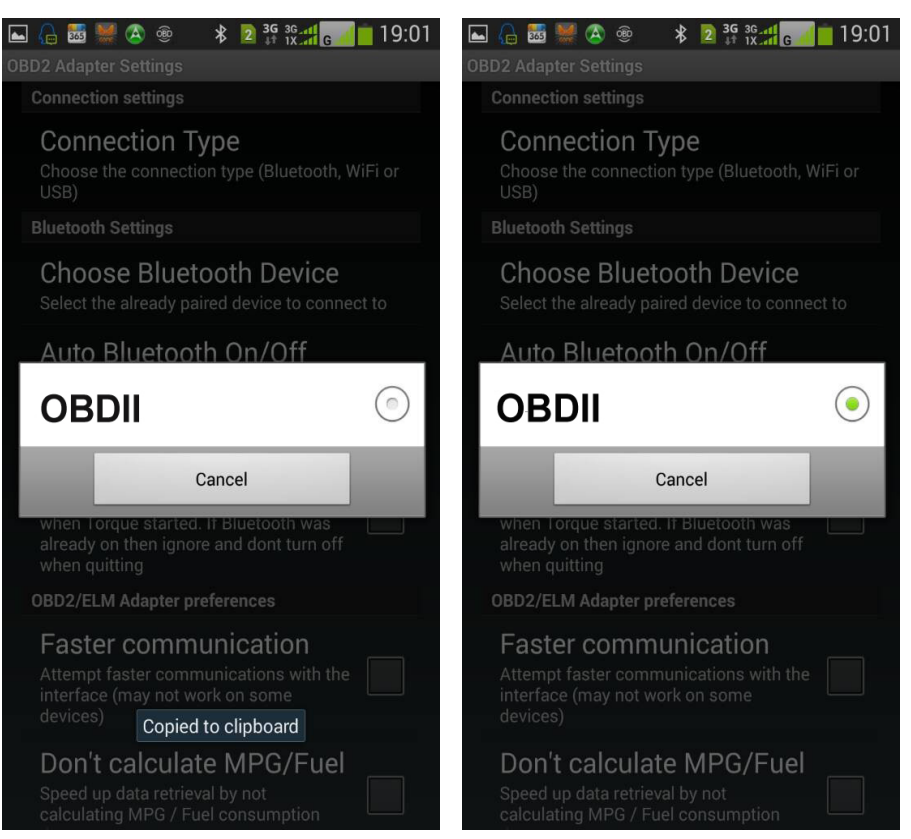

Start to use (for example):

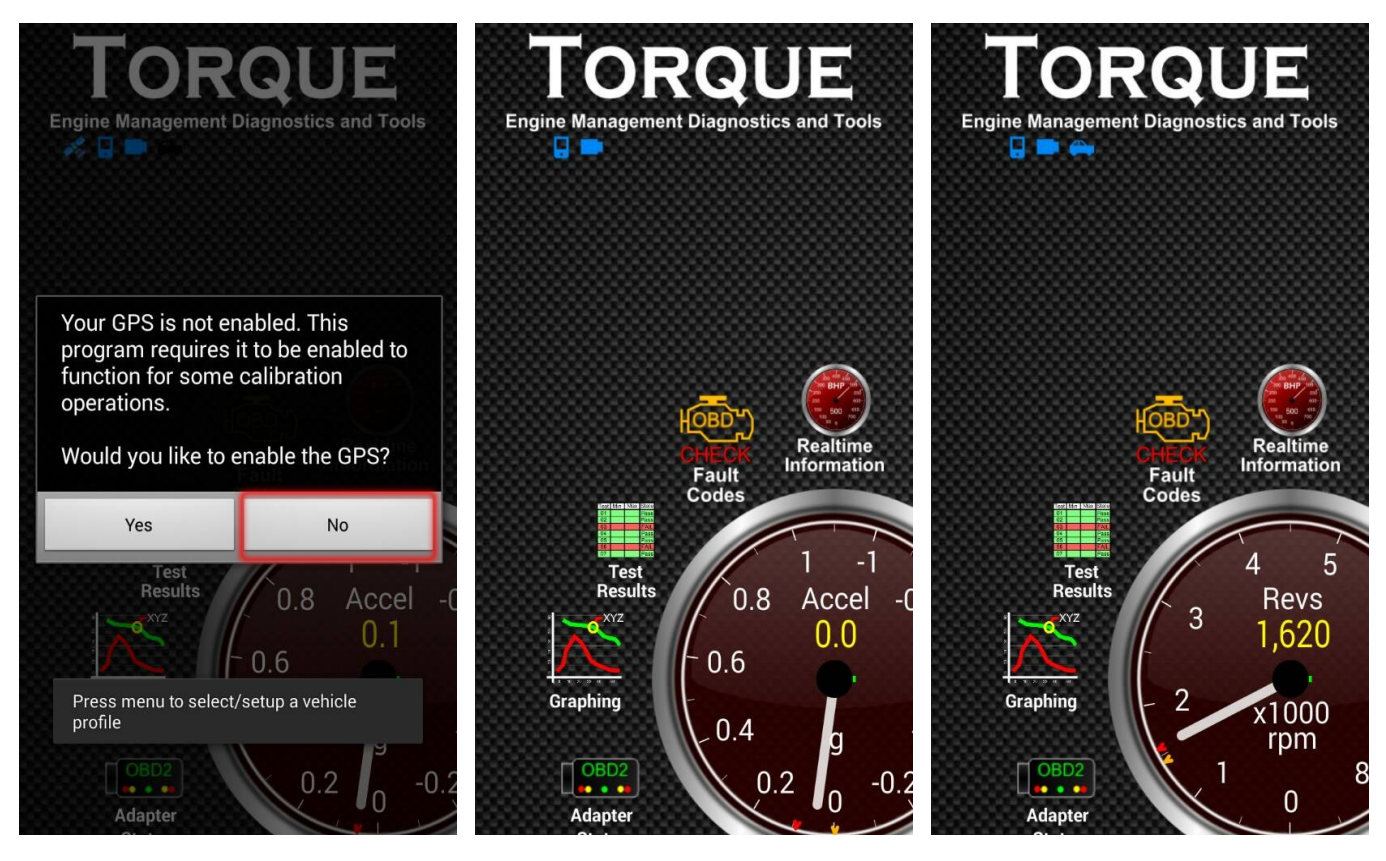

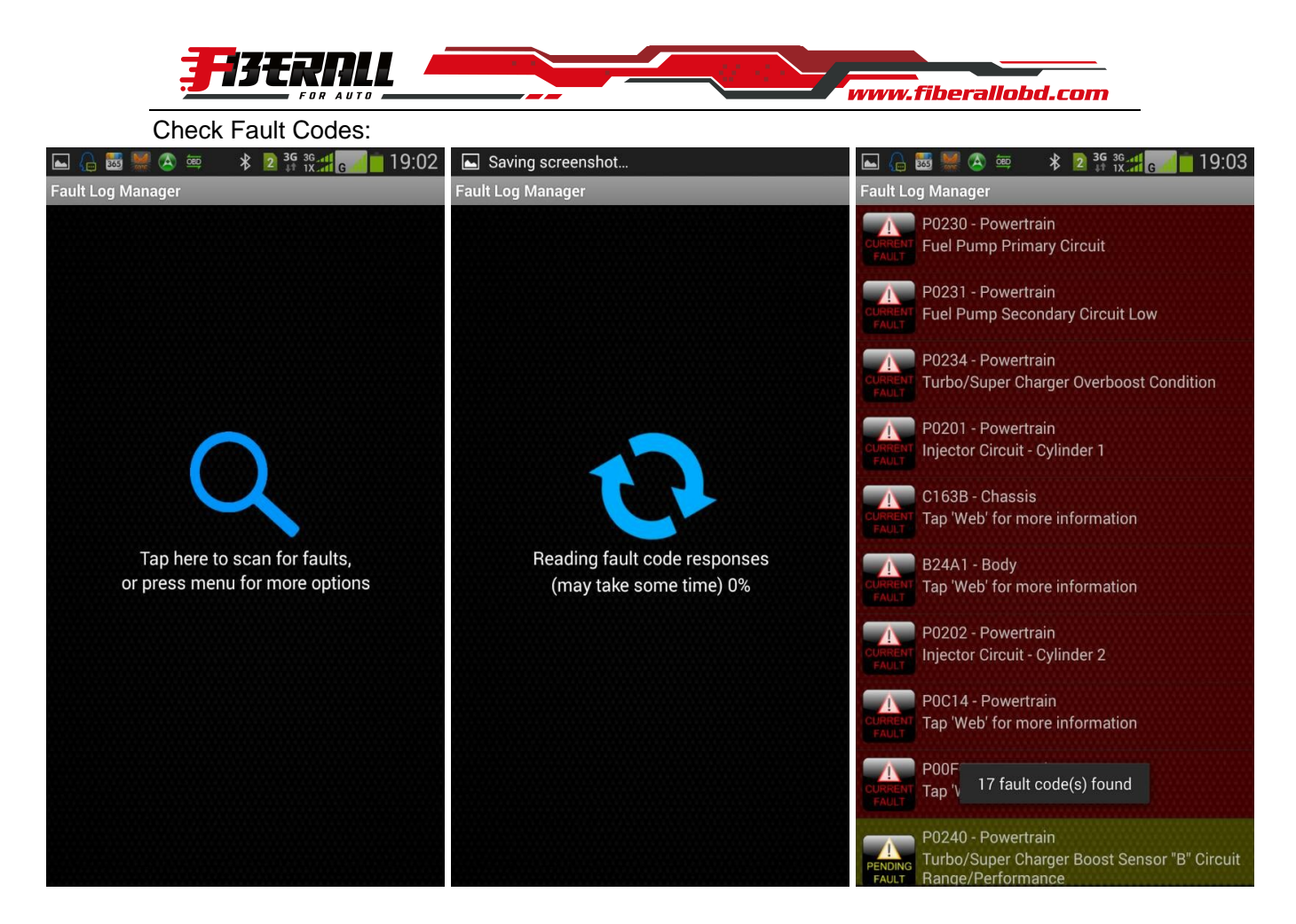

Other Test or Check:

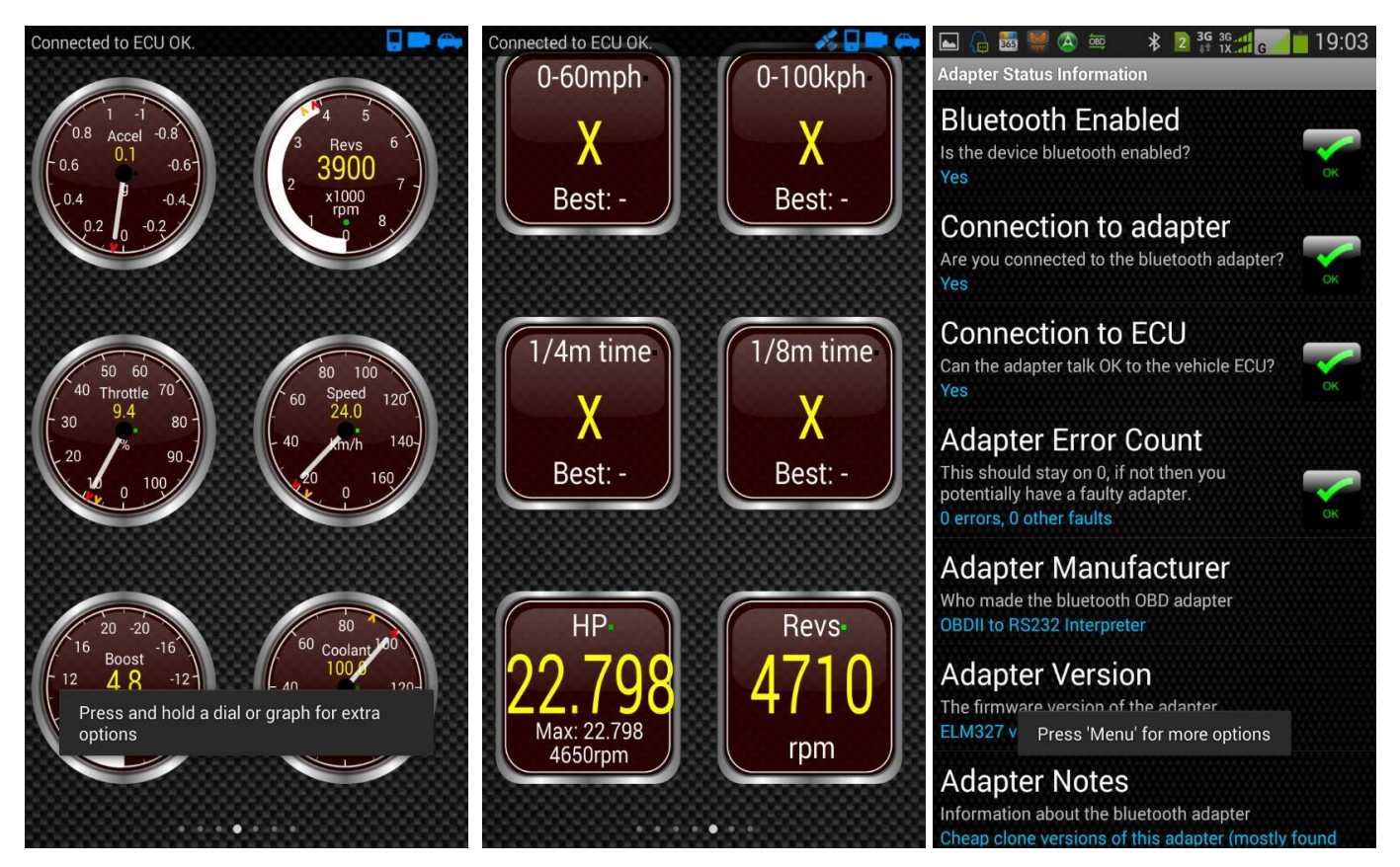